## **AcroTEX.Net**

## **AcroTeX Fun with Initial View**

**D. P. Story**

-c 2007 [dpstory@acrotex.net](mailto:dpstory@acrotex.net) <www.acrotex.net> Prepared: March 7, 2007 **Version 1.0** 

The \DeclareInitView command is a companion to \DeclareDocInfo, each of these fills a tab of the Document Properties dialog box.

```
\DeclareInitView
{%
   layoutmag={mag=ActualSize,pagelayout=TwoPageRight},
   windowoptions={fit,center,showtitle},
   uioptions={hidetoolbar,hidemenubar,hidewindowui}
}
\DeclareDocInfo
{%
   title=AcroTeX Fun with Initial View,
   university=Acro\negthinspace\TeX.Net,
   author=D. P. Story,
   email=dpstory@acrotex.net,
   subject=Testing total control,
   talksite=\url{www.acrotex.net},
   version=1.0,
   keywords={Initial View tab, Document Properties}
}
```
Use this document to experiment with the various properties of set by *\DeclareInitView*.

• layoutmag: This key sets the initial page layout and magnification of the document. The values of this key are themselves key-values:

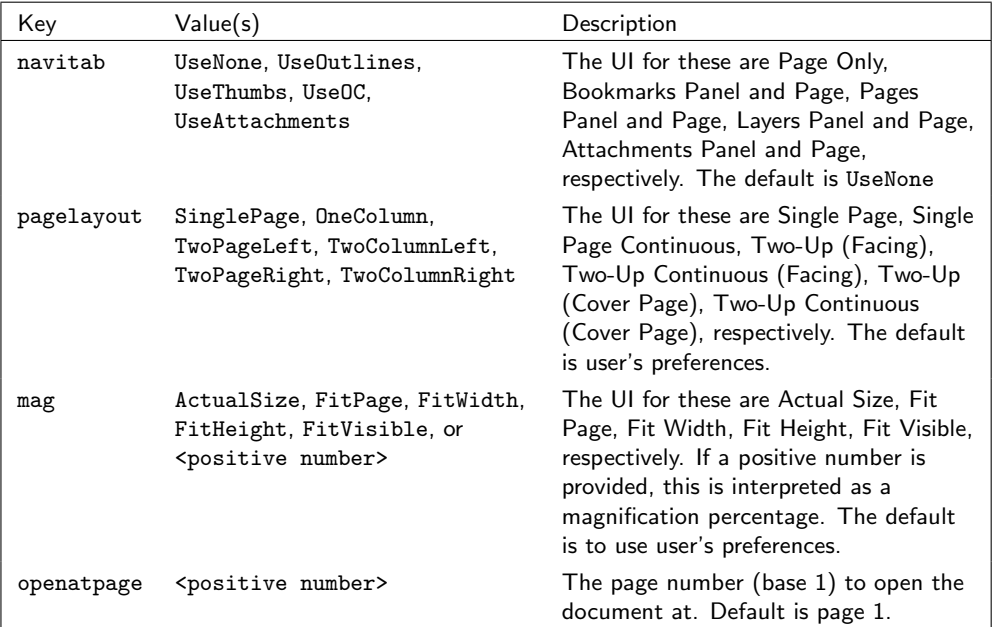

• windowoptions: The Window Options region of the Initial View tab consists of a series of check boxes, which when checked modifies the initial state of the document window. These are not really Boolean keys. If the key is present, the corresponding box in the UI will be checked, otherwise, the box remains cleared.

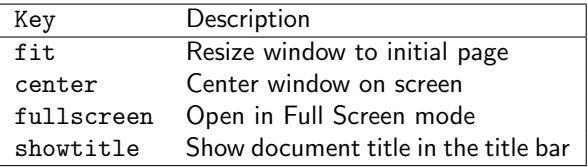

Note that you can open the document in Full Screen mode using the fullscreen key above, or by using the fullscreen key of the \setDefaultFS. Either will work.

• uioptions: The User Interface Options region of the Initial View tab consists of a series of check boxes, which when checked hides a UI control. These are not really Boolean keys. If the key is present, the corresponding box in the UI will be checked, otherwise, the box remains cleared.

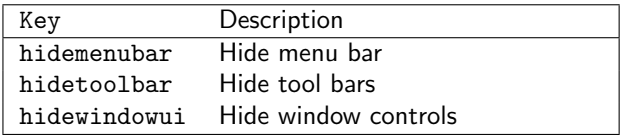